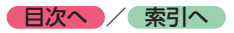

## **Quad View画面の表示モードを切り替える**

均等4分割画面でクロスポイントを長押しすることで、全画面優先モードとQuad View画面優先モー ドを切り替えられます。(初期値:Quad View画面優先モード)

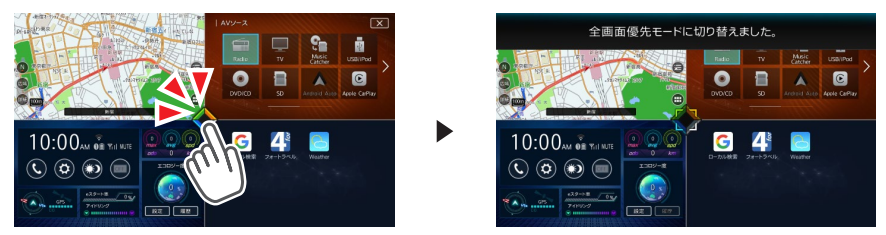

表示モードによって、均等4分割画面におけるタップの動作が異なります。

### ■ **Quad View画面優先モード**

均等4分割画面で、いずれかのエリアをタップ(すばやくタッチ)すると、選択したエリアをメイン とする4分割画面を表示します。

また、それ以外の画面では、以下のように表示が切り替わります。

●4分割画面で、クロスポイントをタップした場合、メインのエリアを全画面表示します。

- ●4分割画面で、メイン以外のエリアの、タッチキーでない部分をタップした場合、選択したエリア をメインとする4分割画面を表示します。
- ●全画面表示中に、クロスポイントをタップした場合、そのエリアをメインとする4分割画面を表示 します。

#### 例:均等4分割画面でツールエリアをタップ

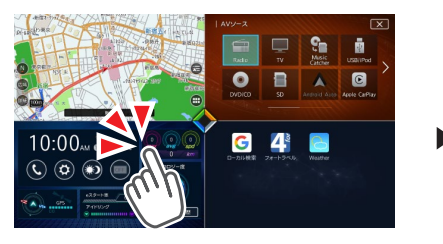

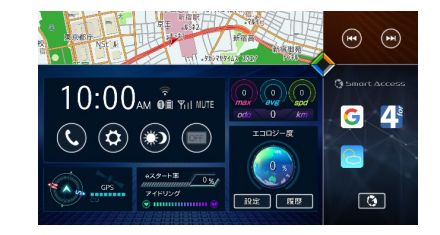

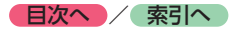

**操作の前に**

操作の前に

#### ■ **全画面優先モード**

均等4分割画面で、いずれかのエリアをタップ(すばやくタッチ)すると、選択したエリアを全画面 表示します。

また、それ以外の画面では、以下のように表示が切り替わります。

●4分割画面で、クロスポイントをタップした場合、メインのエリアを全画面表示します。

●4分割画面で、メイン以外のエリアの、タッチキーでない部分をタップした場合、選択したエリア をメインとする4分割画面を表示します。

●全画面表示中に、クロスポイントをタップした場合、均等4分割画面を表示します。

例:均等4分割画面でツールエリアをタップ

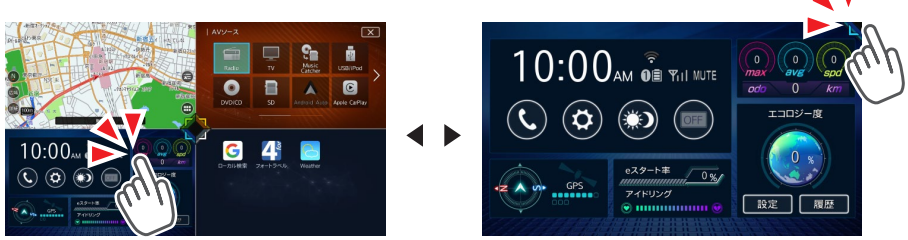

**一 区 お知らせ** 

• クロスポイントをドラッグしてレイアウトを変更した場合は、全画面のクロスポイントをタップし ても均等4分割画面には切り替わりません。全画面表示していたエリアをメインとする4分割画面が 表示されます。

# **Quad View画面の各エリアを入れ替える**

均等4分割画面でドラッグまたはスワイプすることで、各エリアの位置を入れ替えられます。

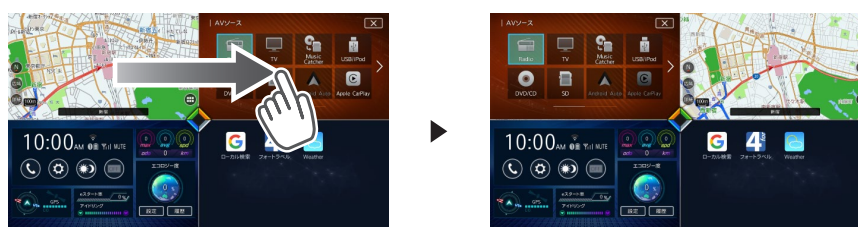

• 均等4分割画面では、各エリア内の機能を直接操作することはできません。

 $\&$  MEMO

- ドラッグまたはスワイプの始点と終点のエリアが入れ替わります。
- 入れ替えたエリアの配置は、メインメニュー画面にも反映されます。